## Patient Portal Registration:

Using the link below choose New Patient > Sign up

<https://sigma.prognocis.com/prognocis/sigmaClinicIndex.html>

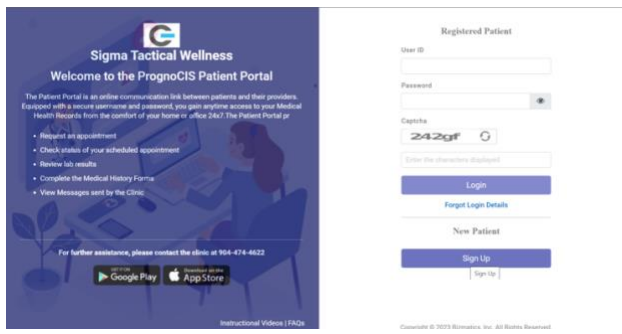

Enter required information: Name, date of birth, gender, address, etc. following screen prompts > Next

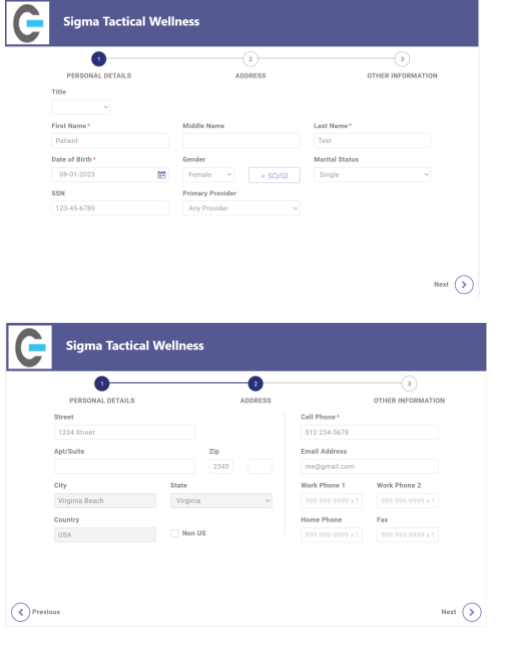

Enter Captcha and agree to terms to proceed with "Sign Up"

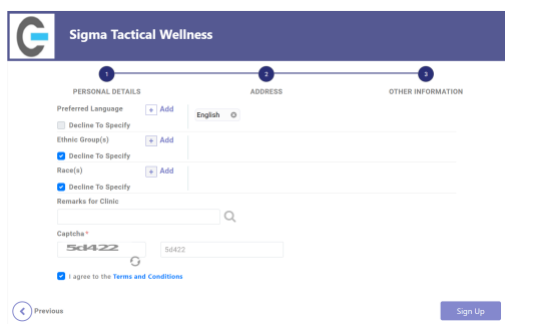

## Create password & Submit

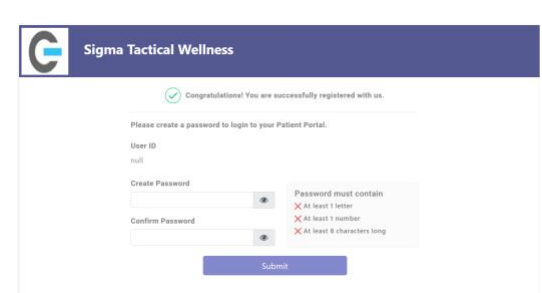